### **ACTIVEZ MY CANAL** \*

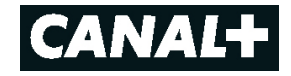

Voici comment activer en quelques étapes votre compte myCANAL.

**Cette activation peut se faire sur votre smartphone, tablette ou ordinateur.** Vous pourrez ensuite utiliser myCANAL sur smartphone, tablette, ordinateur et TV (Apple TV, Android TV, LG TV, Samsung TV, TV Hisense (dès 2021) ou via Chromecast).

**1.** Téléchargez l'application myCANAL sur votre smartphone ou tablette ou rendez-vous sur www.mycanal.ch

**CAMATA** 

se connecte

**S** Télécharger dans

**2.** Créez votre compte grâce à votre **numéro client** reçu par email ou par courrier.

l÷.

Abonné CANAL

Créer un comp

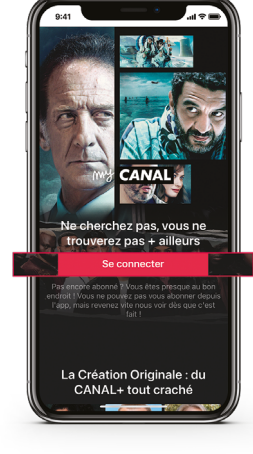

Cliquez sur **Se connecter**

Sélectionnez **Continuer**

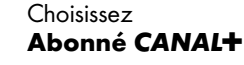

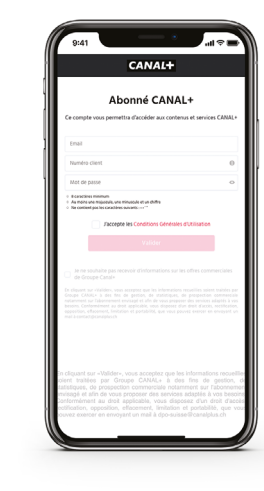

Entrez vos détails avec votre adresse email, **votre numéro client et un mot de passe de votre choix** qui vous serviront pour vos connexions futures. Acceptez les «Conditions Générales d'utilisation» et sélectionnez **Valider**.

Félicitations votre compte a été créé!

# **3.** Bienvenue dans l'univers **myCANAL**

Vous pouvez désormais profiter de tous vos contenus sur smartphone, tablette, TV (Apple TV, Android TV, LG TV, Samsung TV, Hisense (dès 2021) ou via Chromecast) et ordinateur (www.mycanal.ch).

Pour cela identifiez-vous grâce à votre **adresse email** et le **mot de passe** défini à l'étape 2.

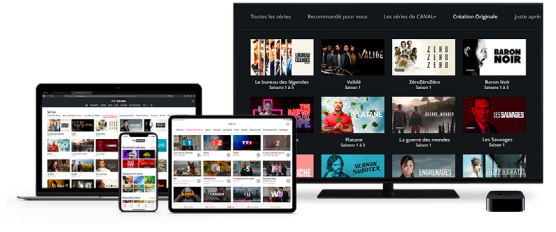

## **BESOIN D'AIDE? Contactez CANAL+**

### *MYCANAL.CH 021 555 32 32 contact@canalplus.ch*

\***myCANAL** Service permettant de profiter d'une sélection de chaines ainsi que des programmes inclus dans votre abonnement CANAL+ sur https://subscribe.canalplus.com/ch/ ou via l'application myCANAL depuis smartphone/table Crédits photos: CANAL+